## **How to Delete a Category Record**

- 1. From Inventory Module go to **Categories** menu.
- 2. The Search screen for Categories will be shown.
- 3. **Open select** a category that you want to delete.

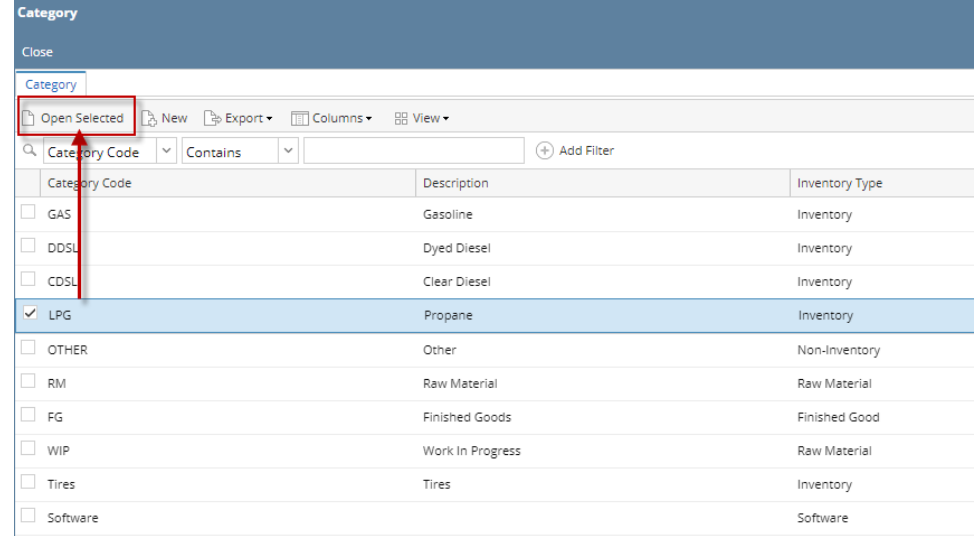

- 4. On the category screen, Click **Delete button** to delete category record.
- 5. This delete confirmation message will be shown. Click **YES** to proceed with deleting this record.

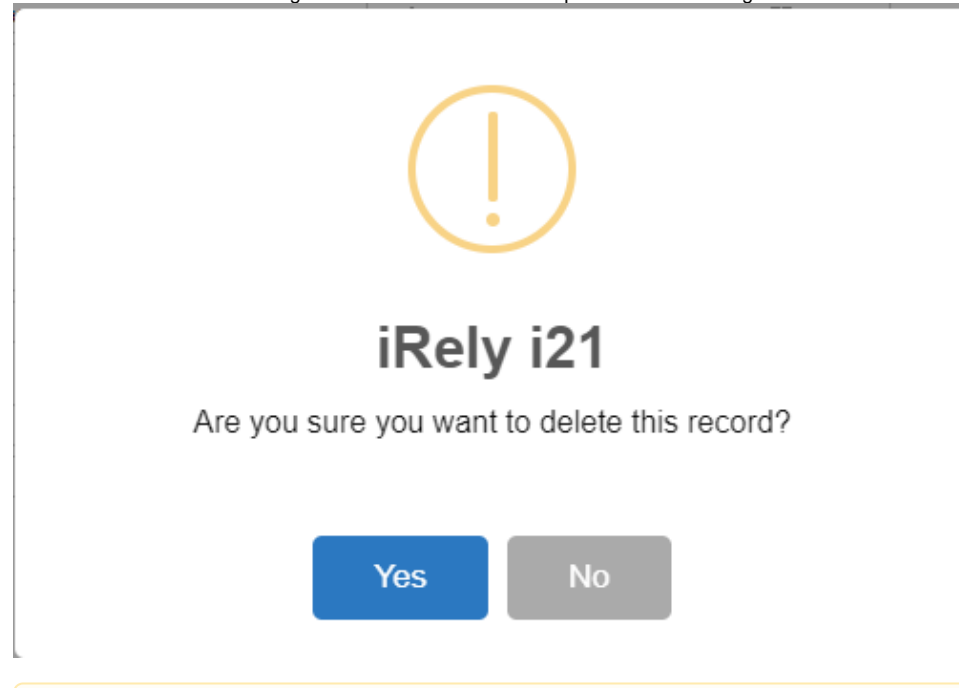

When record you are trying to delete is being used by another record, this message is shown. Else, it will delete the record.Δ

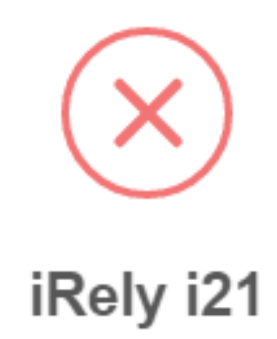

The record you are trying to delete is being used.

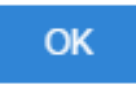